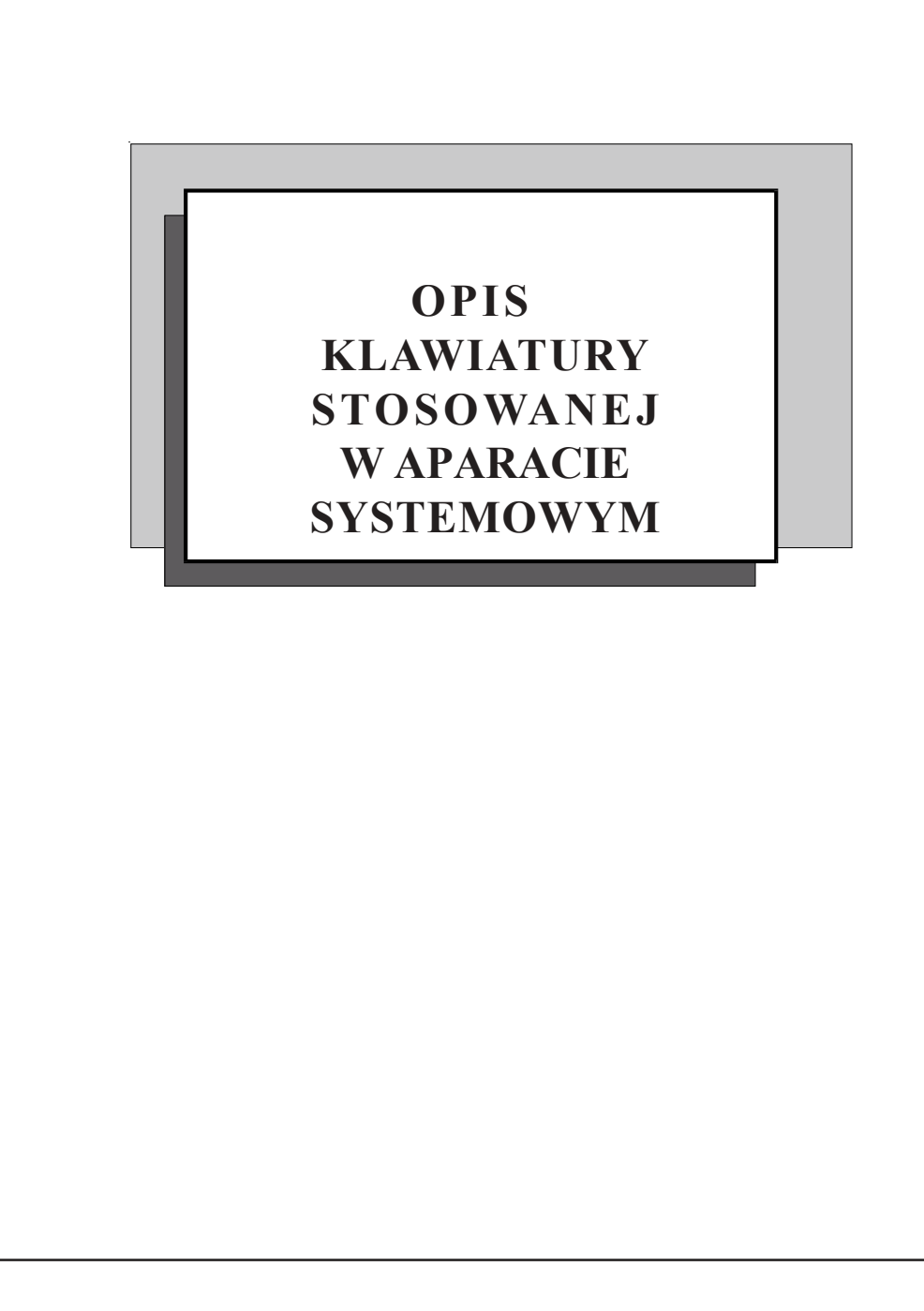

# **2. Opis klawiszy Konsoli GłÛwnej KG1**

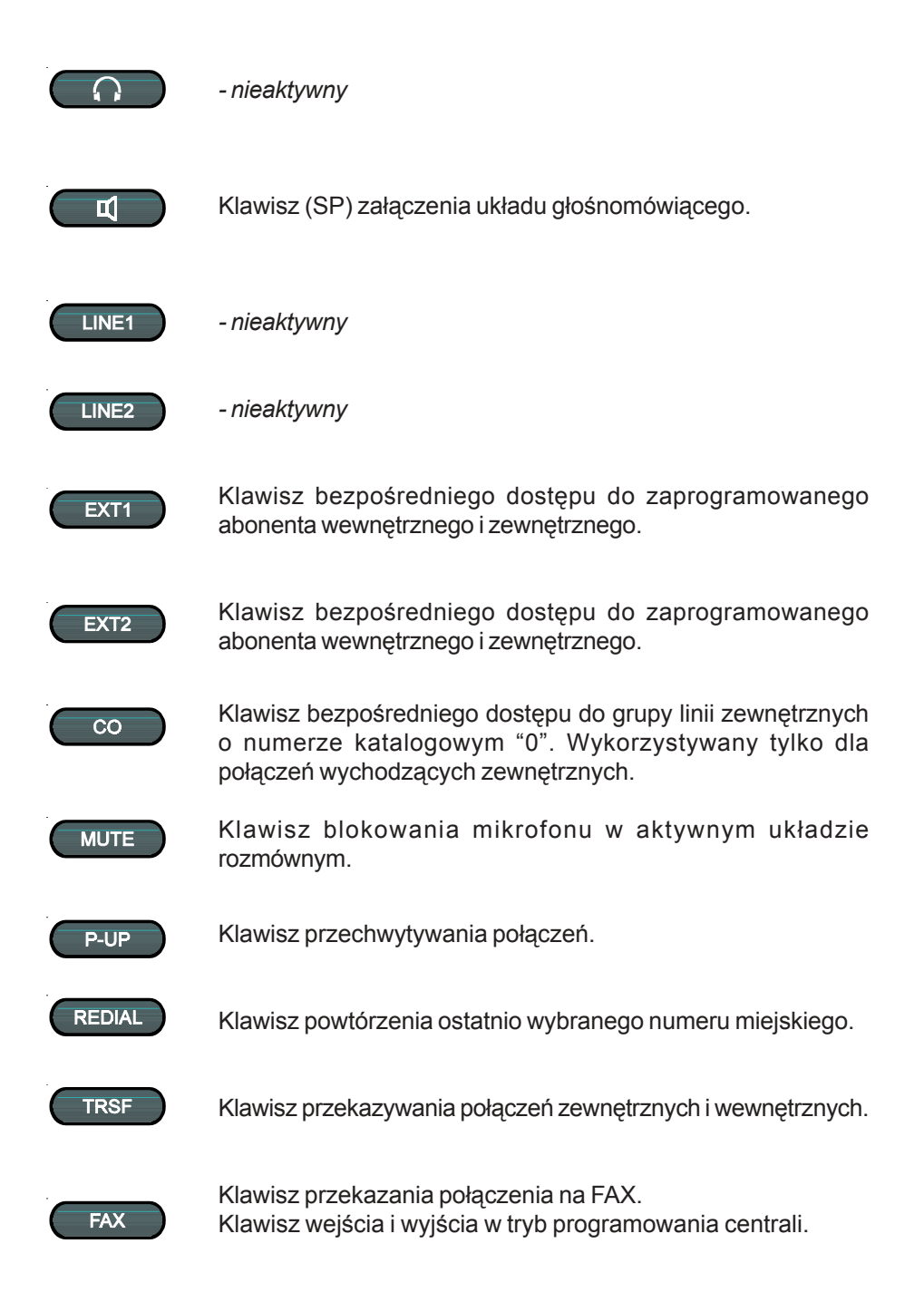

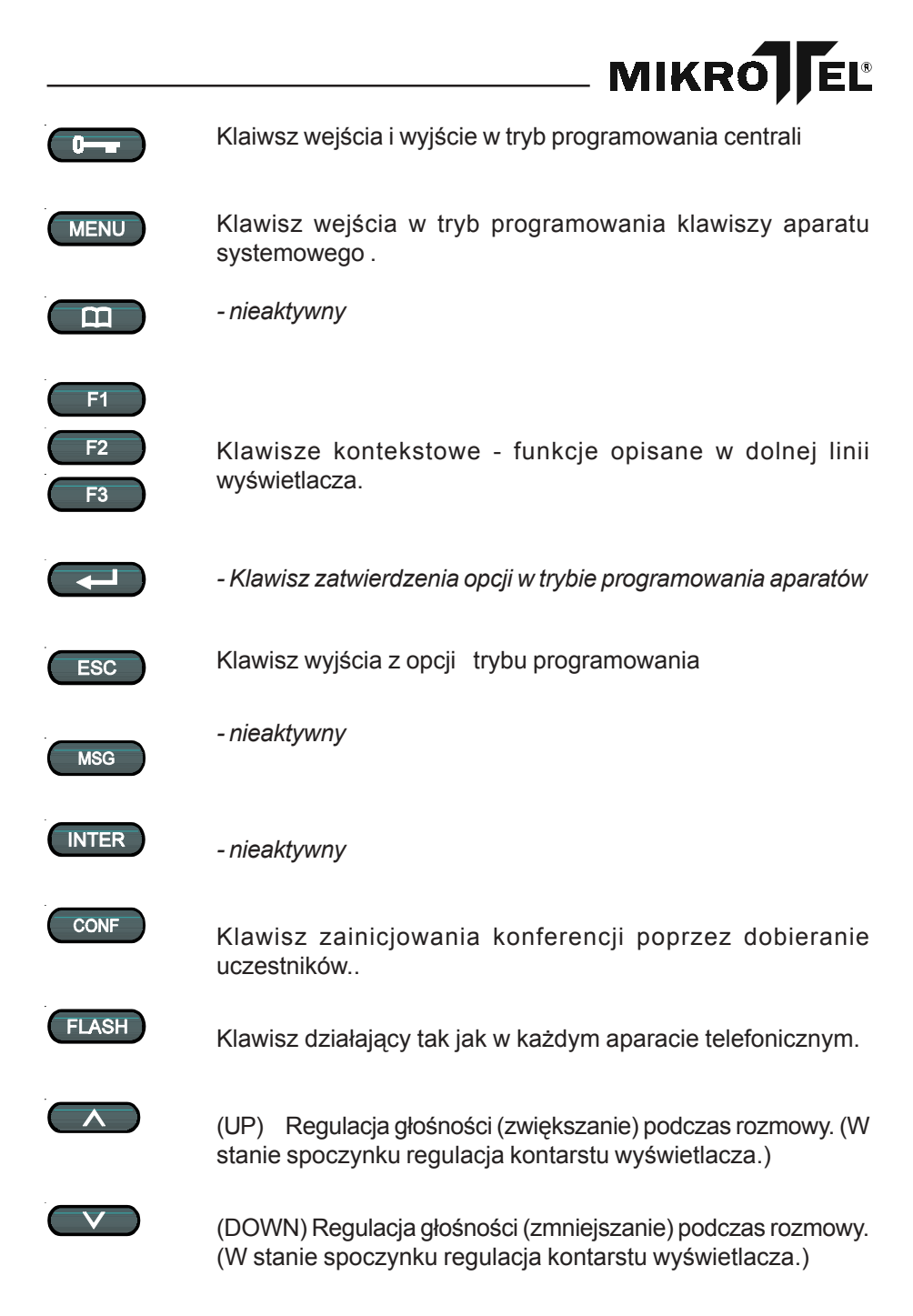

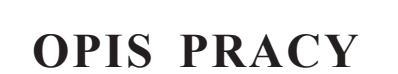

# MIKRÓ

# **3. Opis pracy**

#### **3.1. Układy rozmÛwne w Aparacie Systemowym**

Aparat Systemowy umożliwia prowadzenie rozmowy przez:

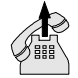

- mikrotelefon - słuchawka,

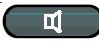

- układ głośnomówiący.

Podczas realizacji połączenia można korzystać naprzemiennie z w/w układów rozmównych bez rozłączenia aktualnego połączenia.

#### **Układ mikrotelefonu**

Układ mikrotelefonu (słuchawka) działa jak w zwykłym aparacie telefonicznym.

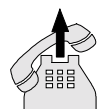

Wciśnięcie klawisza  $p$  przy podniesionym mikrotelefonie powoduje włączenie **głośnego odsłuchu** rozmowy. Odłożenie mikrotelefonu w tym momencie automatycznie zmienia układ rozmówny na głośnomówiący.

#### **Układ głośnomÛwiący**

ц

Aktywność układu głośnomówiącego uzyskujemy naciskając klawisz  $\Box$  . Nad klawiszem zaświeci się dioda. Podniesienie mikrotelefonu przy włączonym układzie głośnomówiącym powoduje automatycznie jego wyłączenie i przejście na układ rozmówny słuchawki.

#### **Głośny odsłuch**

Funkcja GŁOŚNY ODSŁUCH umożliwia odsłuch prowadzonej rozmowy poprzez głośnik układu głośnomówiącego.

Wciśnięcie klawisza **przy aktywnym układzie** rozmównym mikrotelefonu powoduje włączenie głośnika układu głośnomówiącego.

Wyłączenie głośnika odbywa się poprzez powtórne wciśnięcie

klawisza **in** 

#### **3.2. Opis klawiszy funkcyjnych Aparatu Systemowego - informacje ogÛlne**

#### **EXT- bezpośredni dostęp do linii wewnętrznej oraz zewnętrznej**

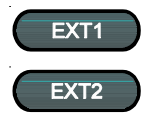

EXT1 i EXT2 to klawisze bezpośredniego dostępu do linii określonych abonentów wewnętrznych oraz zewnętrznych.

W trybie MENU należy zaprogramować numer abonenta wewnętrznego/ zewnętrznego dla każdego z klawiszy EXT. Przed pierwszym zaprogramowaniem przypisani im sa abonenci wewnętrzni o numerach fizycznych 03 i 04.

Dla klawisza EXT można zaprogramować dostęp wyłącznie do linii abonenta wewnętrznego - **podając jego numer fizyczny**.

Dioda nad klawiszem EXT określa stan danego abonenta:

- *dioda nie świeci się* abonent wolny,
- *dioda świeci się ciągle* abonent zajęty,
- *dioda miga* abonent jest wywoływany,

Wybór numeru abonenta z klawiatury numerycznej również uaktywnia odpowiednią diodę nad klawiszem EXT (jeżeli wybrany numer z klawiatury jest zaprogramowany jako bezpośredni).

#### **CO - bezpośredni dostęp do linii zewnętrznych**

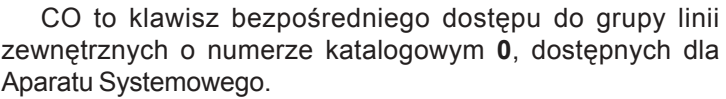

Klawisz wykorzystywany jest **tylko** do zestawiania połączeń wychodzących zewnętrznych.

#### **TRSF- przekazanie połączenia**

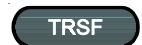

 $\overline{co}$ 

Klawisz TRSF służy do przekazania połączenia zewnętrznego. Jest aktywny tylko dla stanu rozmowy w połączeniach zewnętrznych i wewnętrznych.

#### **MIKRO** EL®

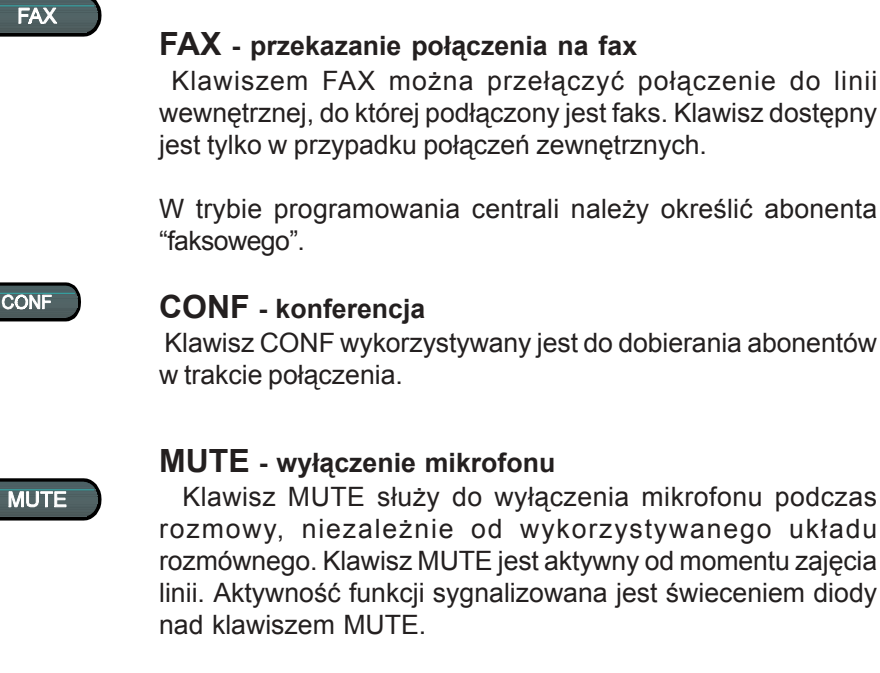

### W trybie programowania centrali należy określić abonenta

**CONF - konferencja**

Klawisz CONF wykorzystywany jest do dobierania abonentów w trakcie połączenia.

#### **MUTE - wyłączenie mikrofonu**

 Klawisz MUTE służy do wyłączenia mikrofonu podczas rozmowy, niezależnie od wykorzystywanego układu rozmównego. Klawisz MUTE jest aktywny od momentu zajęcia linii. Aktywność funkcji sygnalizowana jest świeceniem diody nad klawiszem MUTE.

#### *Sygnalizacja działania klawisza MUTE:*

- *dioda nie świec*i mikrofon jest włączony,
- *dioda świeci się* mikrofon jest wyłączony.

Aktywność funkcji MUTE - wyłączenie mikrofonu kończy się po:

- ponownym wciśnięciu klawisza MUTE,
- wyłaczeniu układu rozmównego.

#### **P-UP - przejęcie połączenia**

Klawisz P-UP służy do realizacji usługi "przejęcie połączenia". Umożliwia ona przyjęcie połączenia skierowanego do innego abonenta wewnętrznego. Przejęcie możliwe jest tylko podczas wywoływania danego abonenta.

# **REDIAL - odtworzenie ostatniego połączenia**

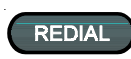

**P-UP** 

#### **zewnętrznego** Klawisz REDIAL służy do odtworzenia ostatnio wybranego numeru abonenta zewnętrznego.

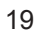

# **SPOSÓB OBSŁUGI APARATU SYSTEMOWEGO**

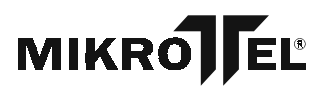

### *Jak zestawić połączenie wewnętrzne za pomocą klawiatury numerycznej?*

Aby zestawić połączenie wewnętrzne przy pomocy klawiatury numerycznej należy:

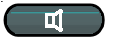

1a. Wcisnąć klawisz włączający układ głośnomówiący.

#### **LUB**

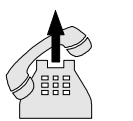

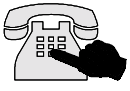

1b. Uaktywnić układ rozmówny poprzez podniesienie słuchawki.

#### **LUB**

1c. Wybrać numer na klawiaturze\* i podnieść słuchawkę lub nacisnąć klawisz  $\blacksquare$ 

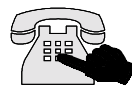

- 2. Wybrać numer abonenta wewnętrznego z klawiatury numerycznej.
- 3. Pojawi się sygnał akustyczny informujący o stanie żądanego abonenta.

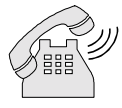

4. Jeżeli abonent jest wolny, należy poczekać na jego zgłoszenie się. Jeżeli natomiast jest zajęty - zamówić połączenie (polecenie opisane w dalszej części instukcji).

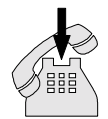

5. Rozłączenie następuje poprzez odłożenie słuchawki lub ponowne naciśnięcie klawisza

*\* - w tym przypadku na wyświetlaczu pojawi się komunikat KASUJ dostępny klawiszem F1 umożliwiający skasowanie części lub całego numeru.*

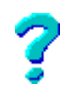

### *Jak zestawić połączenie wewnętrzne wykorzystując klawisze bezpośredniego dostępu do abonenta wewnętrznego?*

Aby zestawić połączenie wewnętrzne wykorzystując klawisze bezpośredniego dostępu do abonenta wewnętrznego należy:

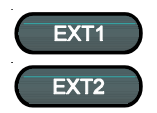

- 1a. Wcisnąć klawisz EXT1 lub EXT2 (patrz UWAGA!):
- zajmowana jest linia,
- włącza się układ rozmówny głośnomówiący,
- włącza się zwrotny sygnał wywołania,
- na wyświetlaczu pojawia się numer katalogowy abonenta zaprogramowanego pod klawiszem EXT.

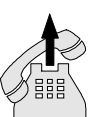

LUB

- 1b. Podnieść słuchawkę:
- zajmowana jest linia,
- wcisnąć klawisz EXT,
- włącza się zwrotny sygnał wywołania,
- na wyświetlaczu pojawia się numer katalogowy abonenta zaprogramowanego pod klawiszem EXT.

W przypadku nie zgłoszenia się abonenta do wywołania możemy zamówić połączenie (usługa ta została opisana w dalszej części instrukcji).

#### **UWAGA!**

Patrz: rozdział "Programowanie"- zaprogramowanie numerów abonentów wewnętrznych pod klawiszami EXT.

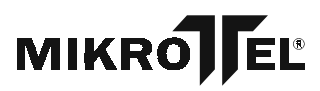

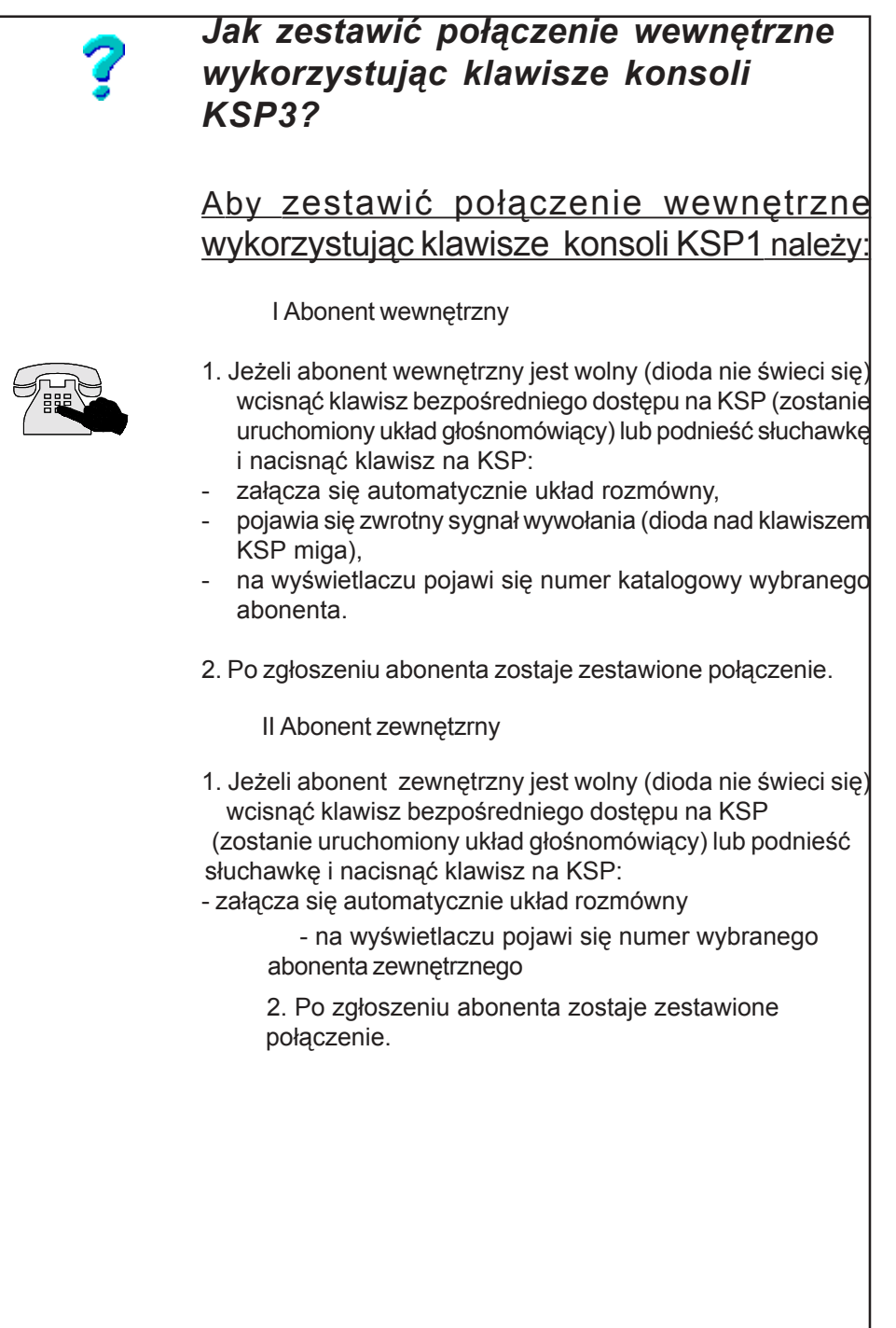

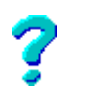

### *Jak zamÛwić połączenie do abonenta wewnętrznego?*

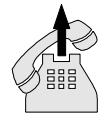

### Aby zamówić połączenie do abonenta wewnętrznego należy:

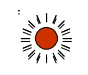

1. Po wybraniu numeru abonenta wewnętrznego pojawi się sygnał zajętości lub abonent nie odbiera połączenia.

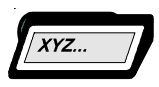

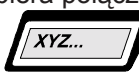

- 2. Wcisnąć klawisz FLASH oraz wybrać **cyfrę 0**.
- 3. Po zwolnieniu abonenta realizowane jest zamówione połączenie, czyli:
- wywoływany jest zamówiony abonent wewnętrzny,
- po podniesieniu słuchawki, przez zamówionego abonenta, słyszy on melodyjkę; jednocześnie wywoływany jest Aparat Systemowy,
- na wyświetlaczu Aparatu Systmowego pojawi się komunikat o realizacji połączenia zamówionego i numer zamówionego abonenta wewnętrznego.

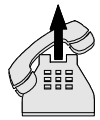

- po odebraniu połączenia przez Aparat Systemowy połaczenie zostaje zrealizowane.

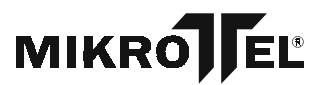

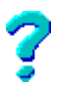

### *Jak przyjąć połączenie od abonenta wewnętrznego?*

Połączenie przychodzące do abonenta wewnętrznego sygnalizowane jest:

- sygnałem dzwonienia,
- szybkim miganiem diody przy klawiaturze i nad klawiszem ,
- komunikatem na wyświetlaczu zawierającym numer abonenta wewnętrznego.

### Aby przyjąć połączenie od abonenta wewnętrznego należy:

1a. Wcisnąć klawisz :

- dioda nad klawiszem zaczyna świecić światłem ciągłym,
- włącza się układ rozmówny,
- połączenie jest zestawione.

#### **LUB**

- 1b. Podnieść słuchawkę.
- 2. Aby rozłączyć połączenie nacisnąć ponownie przycisk lub odłożyć słuchawkę.

#### **UWAGA!**

- Jeżeli połączenie nie zostanie odebrane przez Aparat Systemowy na wyświetlaczu pozostaje komunikat ìNIEODEBRANE - numer wewnętrzny abonentaî oraz nad klawiszem F3 miga dzwonek.
- Naciśnięcie klawisza F# powoduje zestawienie połączenia do tego abonenta.

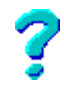

#### *Jak przyjąć połączenie wewnętrzne* zamówione?

Połączenie z abonentem wewnętrznym zamówionym przez Aparat Systemowyrealizowane jest **tylko wtedy, gdy Aparat Systemowy znajduje się w stanie spoczynkowym).**

Jeżeli w trakcie realizacji zamówionego połączenia rozpocznie się przy pomocy Aparatu Systemowego zestawiać inne połączenie realizacja zamówienia zostanie przerwana.

Sygnalizacja połączenia zamówionego:

- dioda sygnalizacyjna przy klawiaturze numerycznej zacznie szybko migać,
- dołączany jest sygnał dzwonienia,
- na wyświetlaczu pojawi się numer katalogowy abonenta

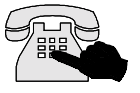

wewnętrznego oraz napis "ZAMóPołączenie z abonentem wewnętrznym zamówionym przez Aparat Systemowyrealizowane jest **tylko wtedy, gdy Aparat Systemowy znajduje się w stanie spoczynkowym).**

Jeżeli w trakcie realizacji zamówionego połączenia rozpocznie się przy pomocy Aparatu Systemowego zestawiać inne połączenie realizacja zamówienia zostanie przerwana.

Sygnalizacja połączenia zamówionego:

- dioda sygnalizacyjna przy klawiaturze numerycznej zacznie szybko migać,
- dołączany jest sygnał dzwonienia,
- na wyświetlaczu pojawi się numer katalogowy abonenta wewnętrznego oraz napis "ZAMOWIONE".

#### Aby przyjąć połączenie wewnętrzne zamówione należy:

- 1. Wykonać takie same operacje, jak przy przyjęciu zwykłego połączenia przychodzącego, czyli:
- nacisnąć klawisz

#### **LUB**

- podnieść słuchawkę.

Jak przyjąć połączenie wewnętrzne

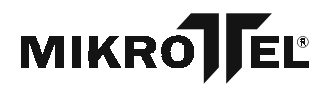

### *Jak zrealizować usługę dołączenia się do rozmowy wewnętrznej przez Aparat Systemowy o kategorii DYREKTOR?*

Aby zrealizować usługę dołączenia się do rozmowy wewnętrznej przez Aparat Systemowy o kategorii DYREKTOR należy:

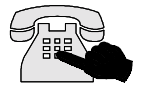

- 1. Wybrać numer abonenta wewnętrznego (patrz: zestawianie połączenia wewnętrznego) - wybrany abonent jest zajęty (rozmowa).
- 2. Nacisnąć klawisz FLASH oraz wybrać **cyfrę 3**:
- następuje dołączenie do rozmowy można przekazać informacje
- dołączany jest sygnał ostrzegawczy (pojedyncze krótkie impulsy).

**UWAGA!** 

Gdy abonent jest zajęty, ale nie w stanie rozmowy (np. źle odłożona słuchawka) usługa dołączania nie jest dostępna.

Gdy abonent, do którego dołączył się Aparat Systemowy (kategoria DYREKTOR) zakończy rozmowę zostanie on automatycznie wywołany a Aparat Systemowy otrzymuje normalny sygnał zwrotny wywołania.

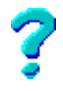

#### *Jak przyjąć połączenie wewnętrzne* zamówione?

Połączenie z abonentem wewnętrznym zamówionym przez Aparat Systemowyrealizowane jest **tylko wtedy, gdy Aparat Systemowy znajduje się w stanie spoczynkowym).**

Jeżeli w trakcie realizacji zamówionego połączenia rozpocznie się przy pomocy Aparatu Systemowego zestawiać inne połączenie realizacja zamówienia zostanie przerwana.

Sygnalizacja połączenia zamówionego:

- dioda sygnalizacyjna przy klawiaturze numerycznej zacznie szybko migać,
- dołączany jest sygnał dzwonienia,
- na wyświetlaczu pojawi się numer katalogowy abonenta wewnętrznego oraz napis "ZAMOWIONE".

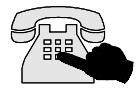

#### Aby przyjąć połączenie wewnętrzne zamówione należy:

- 1. Wykonać takie same operacje, jak przy przyjęciu zwykłego połączenia przychodzącego, czyli:
- nacisnąć klawisz

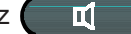

#### **LUB**

- podnieść słuchawkę.

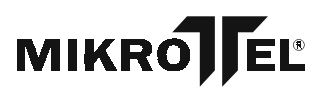

### *Jak zrealizować usługę dołączenia się do rozmowy wewnętrznej przez Aparat Systemowy o kategorii DYREKTOR?*

Aby zrealizować usługę dołączenia się do rozmowy wewnętrznej przez Aparat Systemowy o kategorii DYREKTOR należy:

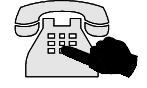

- 1. Wybrać numer abonenta wewnętrznego (patrz: zestawianie połączenia wewnętrznego) - wybrany abonent jest zajęty (rozmowa).
- 2. Nacisnąć klawisz FLASH oraz wybrać **cyfrę 3**:
- następuje dołączenie do rozmowy można przekazać informacje
- dołączany jest sygnał ostrzegawczy (pojedyncze krótkie impulsy).

UWAGA!

Gdy abonent jest zajęty, ale nie w stanie rozmowy (np. źle odłożona słuchawka) usługa dołączania nie jest dostępna.

Gdy abonent, do którego dołączył się Aparat Systemowy (kategoria DYREKTOR) zakończy rozmowę zostanie on automatycznie wywołany a Aparat Systemowy otrzymuje normalny sygnał zwrotny wywołania.

*Jak zestawić połączenie z abonentem zewnętrznym zaprogramowanym na Konsoli Sygnalizacji Połączeń*

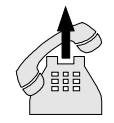

 Aby zestawć połączenie z abonentem zewnętrznym zaprogramowanym na Konsoli Sygnalizacji Połączeń należy:

- 1a. Wcisnąć na Konsoli Sygnalizacji Połączęń klawisz pod którym zaprogramowany jest abonent zewnętrzny:
	- zajmowana jest linia
	- włącza się układ rozmóny głośnomówiący
	- włącza się zwrotny sygnał wywołania

- na wyśiwetlaczu pojawia się wybrany numer abonenta zewnętrznego

#### LUB

1b. Podnieść słuchawkę:

- zajmowana jest linia

- wcisnąć na KSP klawisz pod którym zaprogramowany jest abonent zewnętrzny

- włącza się zwrotny sygnał wywołania

- na wyświetlaczu pojawia się wybrany numer abonenta zewnętzrnego zaprogramowanego pod odpowiednim klawiszem

2. Rozłączenie połączenia odbywa się poprzez odłączenie aktywnego układu rozmównego ( naciśnięcie klawisza

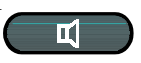

lub odłożenie słuchawki.

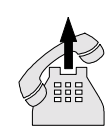

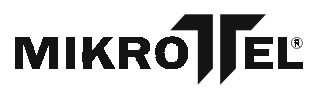

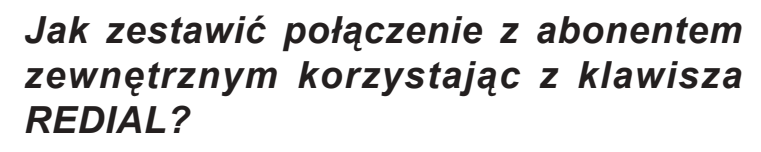

### **Aby zestawić połączenie z abonentem zewnętrznym korzystając z klawisza RE-DIAL należy:**

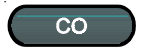

1. Wcisnąć klawisz uaktywniający układ rozmówny lub podnieść sluchawkę.

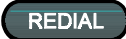

2. Wcisnąć klawisz REDIAL, pod którym jest zapamiętany ostatnio wybierany numer zewnętrzny - słychać marszrutowanie (centrala zajmuje linie miejską i wysyła ostatnio wybrany numer abonenta zewnętrznego).

3. Po zakończeniu marszrutowania otrzymujemy sygnał zgodny ze stanem wybieranego abonenta - wolny/zajęty.

4. Rozłączenie połączenia poprzez odłączenie aktywnego układu rozmÛwnego (naciśnięcie klawisza lub odłożenie słuchawki).

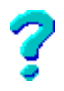

### *Jak zamÛwić linię zewnętrzną?*

#### Aby zamówić linię zewnętrzną należy:

- 1. Wcisnąć klawisz CO brak linii sygnał zajętości.
- 2. Wcisnąć klawisz FLASH, następnie wybrać cyfrę 0 pojawi się krótki akustyczny sygnał potwierdzenia.
- 3 . Rozłączyć układ rozmówny.

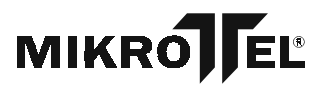

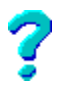

### *Jak skasować zamÛwienie linii miejskiej?*

Aby skasować zamówienie linii miejskiej należy:

1. Po zamówieniu linii i rozłączeniu ponownie wcisnąć klawisz CO.

#### **LUB**

Podnieść słuchawkę i wybrać numer katalogowy linii (w standardzie cyfra 0).

*Przyjęcie wywołania od zamÛwionej linii miejskiej automatycznie kasuje zamÛwienie.*

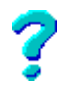

### *Jak zrealizować usługę zamÛwienia linii miejskiej?*

Po zwolnieniu jednej z dostępnych linii zewnętrznych następuje wywołanie Aparatu Cyfrowego, co jest sygnalizowane poprzez:

- charakterystyczny sygnał dzwonienia (szybszy rytm dzwonienia),
- szybkie miganie diody przy klawiaturze numerycznej,

- na wyświetlaczu pojawi się komunikat "ZAMÓWIENIE OK".

### Aby zrealizować usługę zamówienia linii miejskiej należy:

1. Wcisnąć klawisz .

#### **LUB**

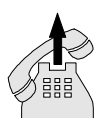

Podnieść słuchawkę.

- 2. Wybrać numer abonenta zewnętrznego, poczekać na połączenie.
- 3. Po zakończonej rozmowie rozłączyć układ rozmówny.

Jeżeli zamówienie linii nie zostanie przyjęte lub skasowane, ponowna próba realizacji nastąpi po około 7-10 minutach.

#### MIKRÓ EL®

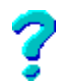

## *Jak zrealizować konferencję?*

Konferencja może być zrealizowana poprzez dobieranie jej uczestnikÛw w trakcie prowadzonej rozmowy **wewnętrznej lub zewnętrznej**.

#### Aby zrealizować konferencję należy:

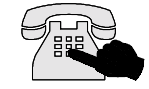

- 1. Zestawić połączenie z abonentem wewnętrznym lub zewnętrznym - z pierwszym uczestnikiem konferencji.
- 2. Wcisnąć klawisz CONF.
- pojawi sie sygnał zgłoszenia centrali.

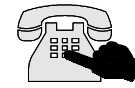

- 3. Wybrać żądany numer za pomocą jednej z podanych niżej możliwości:
- z klawiatury numerycznej,
- klawiszem bezpośredniego dostępu.
- 4. Na wyświetlaczu pojawią się cyfry numeru katalogowego dobieranego abonenta.
- 5. Możliwe są dwie sytuacje:
- abonent zgłasza się do konferencji (w momencie dołączenia - krótki sygnał akustyczny),
- abonent nie zgłasza się lub jest zajęty:
	- wcisnąć klawisz FLASH, następnie wybrać cyfrę 1 abonent dalej jest wywoływany (i w momencie zgłaszania się jest dołączany do konferencji) natomiast AWIZO wraca do konferencji

#### **LUB**

- nacisnąć klawisz CONF - rezygnacja z dołączenia abonenta z możliwością dobrania następnego abonenta.

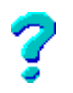

### *Jak przekazać połączenie zewnętrzne do abonenta wewnętrznego?*

#### Aby przekazać połączenie zewnętrzne do abonenta wewnętrznego należy:

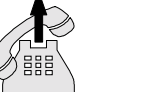

- 1. Zestawić lub przyjąć połączenie zewnętrzne
- 2. Wcisnąć klawisz TRSF
- abonent zewnętrzny otrzymuje zapowiedź słowną (HOLD)
- na wyświetlaczu pojawi się komunikat: "POWRÓT". Usługa dostępna klawiszem F2 (naciśniecie klawisza F2 powoduje powrót do rozmowy z abonentem zewnętrznym).

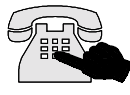

- 3. Wybrać numer abonenta wewnętrznego z klawiatury numerycznej lub wcisnąć klawisz bezpośredniego dostępu na KSP lub EXT..
- 4a. Jeżeli abonent jest wolny i zgłosi się do połączenia (stan rozmowy). Na wyświetlaczu pojawi się numer abonenta, do którego przekazano połączenie.

#### **Przekazanie połączenia poprzez odłączenie aktywnego układu rozmÛwnego (naciśnięcie klawisza lub odłożenie słuchawki).**

4b. Jeżeli abonent jest zajęty (rozmowa) AWIZO umożliwia dołączenie się do rozmowy jeśli jest abonentem pośredniczącym, ma kategorię Sekretarka lub Dyrektor.

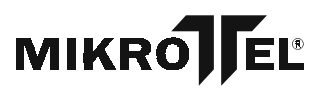

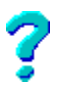

### *Jak dołączyć się do rozmowy abonenta wewnętrznego w trakcie przekazywania połączenia zewnętrznego?*

#### **UWAGA:**

Funkcja dostępna tylko dla AWIZA o kategorii DYREKTOR lub SEKRETARKA lub zaprogramowanego jako abonent pośredniczący.

Dla AWIZA o kategorii **SEKRETARKA** - tylko podczas usługi przekazywania połączenia zewnętrznego zestawionego przez abonenta - sekretarkę.

Dla AWIZA o kategorii **DYREKTOR** - podczas usługi przekazywania połączenia zewnętrznego przychodzącego lub wychodzącego.

#### Aby dołączyć się do rozmowy abonenta wewnętrznego w trakcie przekazywania połączenia należy:

1. Zestawić lub przyjąć połączenie zewnętrzne.

2. Wcisnąć klawisz TRSF.

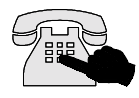

- 3. Wybrać numer abonenta wewnętrznego za pomocą jednej z podanych niżej możliwości:
- z klawiatury numerycznej,
- klawiszem bezpośredniego dostępu.
- 4. Jeżeli abonent wewnętrzny jest zajęty **(w stanie rozmowy)**

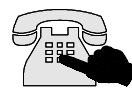

- Dostępne są funkcje:
- dołączenie do rozmowy prowadzonej przez wybranego abonenta wewnętrznego - nacisnąc klawisz oraz cyfrę 3 z klawiatury numerycznej.

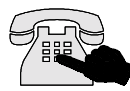

powrót do rozmowy z abonentem zewnętrznym, **z kontynuacją wywołania** abonenta wewnętrznego. Jeżeli abonent wewnętrzny zgłosi się do wywołania otrzymuje zapowiedź HOLD do czasu, aż AWIZO odłączy się od połączenia. WÛwczas zostanie zestawione połączenie abonenta zewnętrznego z abonentem wewnętrznym nacisnąć klawisz a następnie cyfrę 0 z klawiatury numerycznej.

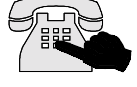

- **-** powrÛt do rozmowy z abonentem zewnętrznym**, z rezygnacją z wywołania** wybranego abonenta - nacisnąć klawisz i następnie cyfrę 1 z klawiatury numerycznej.
- rezygnacja z wybranego abonenta z możliwością wybierania następnego. Abonent zewnętrzny otrzymuje w tym czasie zapowiedź HOLD. - nacisnąćklawisz TRSF

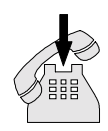

**ROZŁĄCZENIE UKŁADU ROZM"WNEGO** - co jest równoznaczne z przekazaniem połączenia. *Jeżeli przekazane połączenie nie zostanie odebrane przez abonenta wewnętrznego - powraca ono do Aparatu Systemowego.*

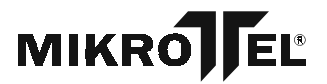

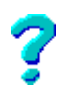

*Jak przejąć (przechwycić) połączenie skierowane do innego abonenta?*

### Aby przejąć (przechwycić) połączenie skierowane do innego abonenta należy:

1a. Wcisnąć klawisz włączajacy układ głośnomówiący.

#### **LUB**

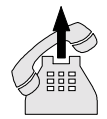

- 1b. Uaktywnić układ rozmówny poprzez podniesienie słuchawki.
- pojawia się sygnał zgloszenia centrali

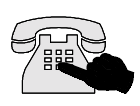

- 2. Wybrać numer katalogowy abonenta, do którego kierowane jest wywołanie.
	- pojawia się sygnał zajętości
- 3a. Wcisnąć klawisz P-UP umożliwiający przejęcie wywołania

#### **LUB**

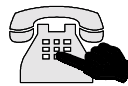

- 3b. Nacisnąc klawisz i wybrać cyfrę 9.
- kończy się wywołanie abonenta, którego numer został wybrany
- zestawione jest połączenie Aparatu Systemowego z abonentem wywołującym
- na wyświetlaczu pojawi się komunikat o numerze abonenta, od którego przyjęliśmy połączenie.
- 4. Rozłączenie układu rozmównego kończy rozmowę.

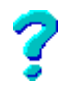

### *Jak przekazać połączenie zewnętrzne na FAX?*

Aby przekazać połączenie zewnętrzne na FAX należy:

*Konieczne jest aby w trybie programowania centrali określić abonenta faksowego.*

- 1. Przyjąć lub zestawić połączenie zewnętrzne.
- 2. Nacisnąć klawisz FAX:
- bez względu na stan linii typu FAX (wolny/zajęty) AWIZO otrzymuje sygnał potwierdzenia (jeden krótki sygnał akustyczny)
- W przypadku, gdy w centrali brak jest abonenta typu FAX nie nastąpi przekazanie.
- 3. Rozłączyć układ rozmówny.

Po zakończeniu transmisji faksowej połączenie wraca do AWIZA jako połączenie przychodzące zewnętrzne.

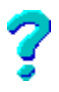

### *Jak wyłączyć mikrofon podczas rozmowy?*

Niezależnie od wykorzystywanego układu rozmównego jest możliwość wyłączenia mikrofonu podczas rozmowy.

### Aby wyłączyć mikrofon podczas rozmowy należy:

- 1. Wcisnąć klawisz MUTE w trakcie rozmowy, co powoduje:
- zablokowanie mikrofonu w aktywnym układzie rozmównym
- nad klawiszem MUTE zaświeci się dioda.

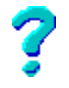

### *Jak włączyć mikrofon podczas rozmowy?*

Nad klawiszem MUTE świeci się dioda, co oznacza, że mikrofon jest wyłączony.

#### Aby włączyć mikrofon podczas rozmowy należy:

- 1. Wcisnąć klawisz MUTE , co powoduje:
- odblokowanie mikrofonu
- dioda gaśnie.

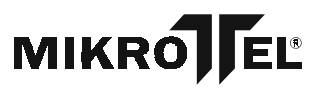

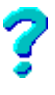

### *Jak przeprowadzić regulację głośności sygnału wywołania (dzwonka)?*

Regulację głośności sygnału wywołania można wykonać poprzez użycie klawiszy UP, DOWN podczas dzwonienia. Takie ustawienie powoduje czasową modyfikację poziomu sygnału wywołania dla wszystkich typów połączeń.

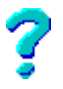

### **Jak przeprowadzić regulację wzmocnienia (głośności) toru rozmÛwnego**

Aby przeprowadzić regulację wzmocnienia toru rozmównego należy:

W trakcie aktywnego połączenia naciskając klawisz UP lub DOWN uzyskać żądany poziom głośności. Ustawiony podczas połączenia poziom głośności jest pamiętany do momentu zakończenia połączenia, również po powrocie ze stanu HOLD.

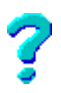

*Jak automatycznie przydzielić abonentom numery na Konsoli Sygnalizacji Połączeń*

### *Aby automatycznie przydzielić abonentom numery na Konsoli Sygnalizacji Połączeń należy:*

**MIKRO** 

JEL®

1. Wcisnąć klawisz MENU, na wyświetlaczu pojawi się lista komend

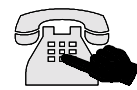

 2. Wybrać cyfę 3 na wyświetlaczu pojawia się komunikat programowanie klawiszy konsoli oraz opcje AUTO, **STANDARD** 

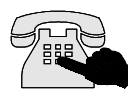

Wybrać, a następnie potwierdzić opcję AUTO , wszytskie klawisze na konsoli sygnalizacji połaczeń zostają automatycznie zaprogramowane

4. Przejść do programowania następnego klawisza funkcyjnego lub wyjść z trybu MENU.

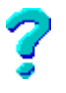

Jak zaprogramować klawisze funkcyjne EXT1 i EXT2?

### **Aby** zaprogramować klawisze funkcyjne EXT1 i EXT2 **należy**:

- 1. Wcisnąć klawisz MENU na wyświetlaczu pojawi się lista komend.
- 2. Wybrać cyfrę 3 na wyświetlaczu pojawi się komunikat ìprogramowanie klawiszy konsoli sygnalizacji połączeńî.
- 3. Wybrać jeden z klawiszy EXT1 lub EXT2.
- 4. Potwierdzić operację zmianu numeru lub wpisanie nowego numeru.
- 5. Wpisać i potwierdzić nowy numer abonenta.
- 6. Zakwalifikować numer abonenta do zewnętrznych, wewnętrznych lub linia.
- 7. Przejść do programowania następnego klawisza funkcyjnego lub wyjść z trybu MENU.